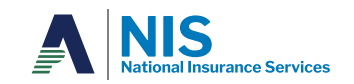

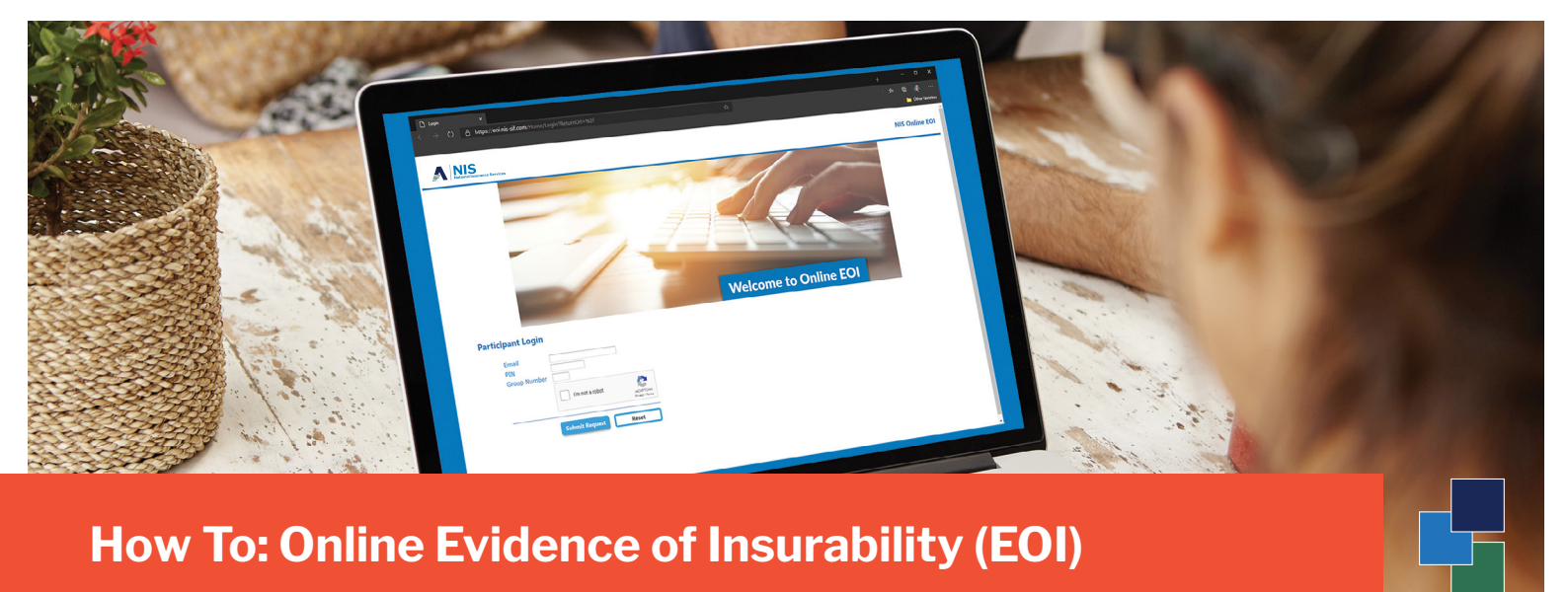

Go to **https://eoi.nis-sif.com** to get started 1.

2. Log in using your employer-sponsored email address, unique employer PIN Number, and Group Number.

- **PIN Number:** 847864
- **Group Number:** 016220

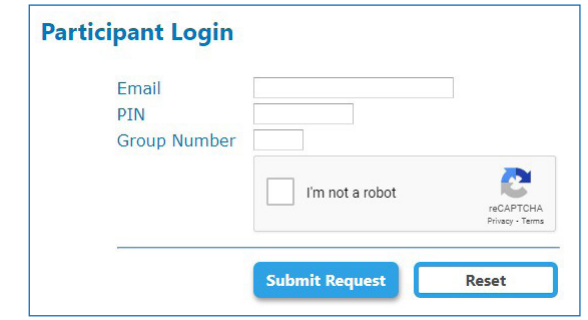

3. Shortly after you click 'Submit Request', you will receive an email<sup>1</sup> from 'NIS Automail' titled 'Online EOI Submission'. This email contains a link for you to use to continue with the **Online Evidence of Insurability** submission process.

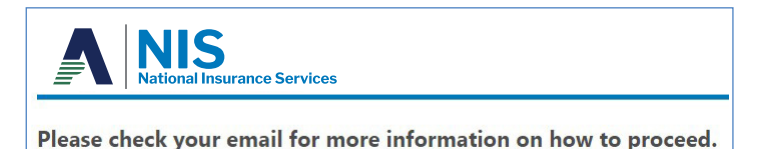

*1 If you do not recieve the Online EOI Submission email within a few minutes, please check your Spam or Bulk Email folder.*